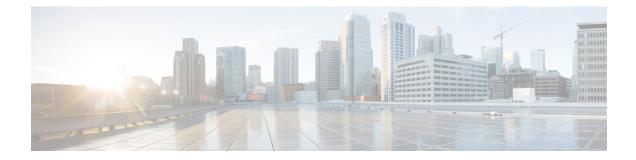

# **Standard IP Access List Logging**

The Standard IP Access List Logging feature provides the ability to log messages about packets that are permitted or denied by a standard IP access list. Any packet that matches the access list logs an information message about the packet at the device console.

This module provides information about standard IP access list logging.

### **Finding Feature Information**

Your software release may not support all the features that are documented in this module. For the latest feature information and caveats, see the release notes for your platform and software release. The Feature Information Table at the end of this document provides information about the documented features and lists the releases in which each feature is supported.

#### Contents

- Hardware Compatibility Matrix for the Cisco cBR Series Routers, on page 1
- Restrictions for Standard IP Access List Logging, on page 2
- Information About Standard IP Access List Logging, on page 2
- How to Configure Standard IP Access List Logging, on page 3
- Configuration Examples for Standard IP Access List Logging, on page 5
- Additional References for Standard IP Access List Logging, on page 6
- Feature Information for Standard IP Access List Logging, on page 6

## Hardware Compatibility Matrix for the Cisco cBR Series Routers

**Note** The hardware components that are introduced in a given Cisco IOS-XE Release are supported in all subsequent releases unless otherwise specified.

| Cisco CMTS Platform                       | Processor Engine                                  | Interface Cards                                   |
|-------------------------------------------|---------------------------------------------------|---------------------------------------------------|
| Cisco cBR-8 Converged Broadband<br>Router | Cisco IOS-XE Release 16.5.1 and<br>Later Releases | Cisco IOS-XE Release 16.5.1 and<br>Later Releases |
|                                           | Cisco cBR-8 Supervisor:                           | Cisco cBR-8 CCAP Line Cards:                      |
|                                           | • PID—CBR-SUP-250G                                | • PID—CBR-LC-8D30-16U30                           |
|                                           | • PID—CBR-CCAP-SUP-160G                           | • PID—CBR-LC-8D31-16U30                           |
|                                           | • PID—CBR-CCAP-SUP-60G                            | • PID—CBR-RF-PIC                                  |
|                                           |                                                   | • PID—CBR-RF-PROT-PIC                             |
|                                           |                                                   | • PID—CBR-CCAP-LC-40G                             |
|                                           |                                                   | • PID—CBR-CCAP-LC-40G-R                           |
|                                           |                                                   | • PID—CBR-SUP-8X10G-PIC                           |
|                                           |                                                   | • PID—CBR-2X100G-PIC                              |
|                                           |                                                   | Digital PICs:                                     |
|                                           |                                                   | • PID—CBR-DPIC-8X10G                              |
|                                           |                                                   | • PID—CBR-DPIC-2X100G                             |
|                                           |                                                   | Cisco cBR-8 Downstream PHY<br>Module:             |
|                                           |                                                   | • PID—CBR-D31-DS-MOD                              |
|                                           |                                                   | Cisco cBR-8 Upstream PHY<br>Modules:              |
|                                           |                                                   | • PID—CBR-D31-US-MOD                              |

Table 1: Hardware Compatibility Matrix for the Cisco cBR Series Routers

# **Restrictions for Standard IP Access List Logging**

IP access list logging is supported only for routed interfaces or router access control lists (ACLs).

# **Information About Standard IP Access List Logging**

## **Standard IP Access List Logging**

The Standard IP Access List Logging feature provides the ability to log messages about packets that are permitted or denied by a standard IP access list. Any packet that matches the access list causes an information

log message about the packet to be sent to the device console. The log level of messages that are printed to the device console is controlled by the **logging console** command.

The first packet that the access list inspects triggers the access list to log a message at the device console. Subsequent packets are collected over 5-minute intervals before they are displayed or logged. Log messages include information about the access list number, the source IP address of packets, the number of packets from the same source that were permitted or denied in the previous 5-minute interval, and whether a packet was permitted or denied. You can also monitor the number of packets that are permitted or denied by a particular access list, including the source address of each packet.

## How to Configure Standard IP Access List Logging

### **Creating a Standard IP Access List Using Numbers**

### **SUMMARY STEPS**

- 1. enable
- **2**. configure terminal
- 3. access-list access-list-number {deny | permit} host address [log]
- 4. access-list access-list-number {deny | permit} any [log]
- **5. interface** *type number*
- 6. ip access-group *access-list-number* {in | out}
- 7. end

### **DETAILED STEPS**

|                                         | Command or Action                                                                               | Purpose                                                              |  |
|-----------------------------------------|-------------------------------------------------------------------------------------------------|----------------------------------------------------------------------|--|
| Step 1                                  | enable                                                                                          | Enables privileged EXEC mode.                                        |  |
|                                         | Example:                                                                                        | • Enter your password if prompted.                                   |  |
|                                         | Device> enable                                                                                  |                                                                      |  |
| Step 2                                  | configure terminal                                                                              | Enters global configuration mode.                                    |  |
|                                         | Example:                                                                                        |                                                                      |  |
|                                         | Device# configure terminal                                                                      |                                                                      |  |
| [log] address and wild informational mo |                                                                                                 | address and wildcard, and configures the logging of                  |  |
|                                         | informational messages about packets that match the access<br>list entry at the device console. |                                                                      |  |
|                                         | <pre>Device(config)# access-list 1 permit host 10.1.1.1 log</pre>                               |                                                                      |  |
| Step 4                                  | access-list access-list-number {deny   permit} any [log]                                        | Defines a standard numbered IP access list by using an               |  |
|                                         | Example:                                                                                        | abbreviation for the source and source mask 0.0.0.0 255.255.255.255. |  |
|                                         | Device(config)# access-list 1 permit any log                                                    | 233.233.233.233.                                                     |  |

I

|        | Command or Action                                                           | Purpose                                                                                                    |
|--------|-----------------------------------------------------------------------------|----------------------------------------------------------------------------------------------------|
| Step 5 | interface type number                                                       | Configures an interface and enters interface configuration                                                 |
|        | Example:                                                                    | mode.                                                                                                    |
|        | <pre>Device(config)# interface TenGigabitEthernet4/1/0</pre>                |                                                                                                    |
| Step 6 | <b>ip access-group</b> <i>access-list-number</i> { <b>in</b>   <b>out</b> } | Applies the specified numbered access list to the incoming                                                 |
|        | Example:                                                                    | or outgoing interface.                                                                                     |
|        | Device(config-if)# ip access-group 1 in                                     | • When you filter based on source addresses, you typically apply the access list to an incoming interface. |
| Step 7 | end                                                                         | Exits interface configuration mode and enters privileged                                                   |
|        | Example:                                                                    | EXEC mode.                                                                                                 |
|        | Device(config-if)# end                                                      |                                                                                                    |

## **Creating a Standard IP Access List Using Names**

### **SUMMARY STEPS**

- 1. enable
- **2**. configure terminal
- 3. ip access-list standard name
- 4. {deny | permit} {host *address* | any} log
- 5. exit
- **6. interface** *type number*
- 7. ip access-group *access-list-name* {in | out}
- 8. end

### **DETAILED STEPS**

|        | Command or Action                                                                   | Purpose                                                                                                    |  |
|--------|-------------------------------------------------------------------------------------|----------------------------------------------------------------------------------------------------|--|
| Step 1 | enable                                                                              | Enables privileged EXEC mode.                                                                                    |  |
|        | Example:                                                                            | • Enter your password if prompted.                                                                               |  |
|        | Device> enable                                                                      |                                                                                                    |  |
| Step 2 | configure terminal                                                                  | Enters global configuration mode.                                                                                |  |
|        | Example:                                                                            |                                                                                                    |  |
|        | Device# configure terminal                                                          |                                                                                                    |  |
| Step 3 | ip access-list standard <i>name</i> Defines a standard IP access list and enters st |                                                                                                    |  |
|        | Example:                                                                            | access list configuration mode.                                                                                  |  |
|        | <pre>Device(config)# ip access-list standard acl1</pre>                             |                                                                                                    |  |
| Step 4 | {deny   permit} {host address   any} log                                            | Sets conditions in a named IP access list that will deny packets from entering a network or permit packets to en |  |
|        | Example:                                                                            |                                                                                                    |  |

|        | Command or Action                                                                                          | Purpose                                                                                                    |
|--------|----------------------------------------------------------------------------------------------------|----------------------------------------------------------------------------------------------------|
|        | Device(config-std-nacl)# permit host 10.1.1.1 log                                                          | a network, and configures the logging of informational<br>messages about packets that match the access list entry at<br>the device console.                                                                    |
| Step 5 | <pre>exit Example: Device(config-std-nacl)# exit</pre>                                                     | Exits standard named access list configuration mode and enters global configuration mode.                                                                                                    |
| Step 6 | <pre>interface type number Example: Device(config)# interface TenGigabitEthernet4/1/0</pre>                | Configures an interface and enters interface configuration mode.                                                                                                    |
| Step 7 | <pre>ip access-group access-list-name {in   out} Example: Device(config-if)# ip access-group acl1 in</pre> | <ul> <li>Applies the specified access list to the incoming or outgoing interface.</li> <li>When you filter based on source addresses, you typically apply the access list to an incoming interface.</li> </ul> |
| Step 8 | <pre>end Example: Device(config-if)# end</pre>                                                             | Exits interface configuration mode and enters privileged EXEC mode.                                                                                                    |

## **Configuration Examples for Standard IP Access List Logging**

### **Example: Limiting Debug Output**

The following sample configuration uses an access list to limit the **debug** command output. Limiting the **debug** output restricts the volume of data to what you are interested in, saving you time and resources.

```
Device(config)# ip access-list acl1
Device(config-std-nacl)# remark Displays only advertisements for LDP peer in acl1
Device(config-std-nacl)# permit host 10.0.0.44
Device# debug mpls ldp advertisements peer-acl acl1
tagcon: peer 10.0.0.44:0 (pp 0x60E105BC): advertise 172.17.0.33
tagcon: peer 10.0.0.44:0 (pp 0x60E105BC): advertise 172.16.0.31
tagcon: peer 10.0.0.44:0 (pp 0x60E105BC): advertise 172.22.0.33
tagcon: peer 10.0.0.44:0 (pp 0x60E105BC): advertise 192.168.0.1
tagcon: peer 10.0.0.44:0 (pp 0x60E105BC): advertise 192.168.0.3
tagcon: peer 10.0.0.44:0 (pp 0x60E105BC): advertise 192.168.1.33
```

## **Additional References for Standard IP Access List Logging**

### **Related Documents**

| Related Topic     | Document Title                                        |
|-------------------|-------------------------------------------------------|
| Security commands | Cisco IOS Security Command Reference: Commands A to C |
|                   | Cisco IOS Security Command Reference: Commands D to L |
|                   | Cisco IOS Security Command Reference: Commands M to R |
|                   | Cisco IOS Security Command Reference: Commands S to Z |
|                   |                                                       |

### **Technical Assistance**

| Description                                                                                                    | Link |
|----------------------------------------------------------------------------------------------------|------|
| The Cisco Support and Documentation website provides<br>online resources to download documentation, software,<br>and tools. Use these resources to install and configure<br>the software and to troubleshoot and resolve technical<br>issues with Cisco products and technologies. Access to<br>most tools on the Cisco Support and Documentation<br>website requires a Cisco.com user ID and password. |      |

## **Feature Information for Standard IP Access List Logging**

Use Cisco Feature Navigator to find information about the platform support and software image support. Cisco Feature Navigator enables you to determine which software images support a specific software release, feature set, or platform. To access Cisco Feature Navigator, go to the www.cisco.com/go/cfn link. An account on the Cisco.com page is not required.

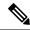

Note

The following table lists the software release in which a given feature is introduced. Unless noted otherwise, subsequent releases of that software release train also support that feature.

#### Table 2: Feature Information for Standard IP Access List Logging

| Feature Name    | Releases | Feature Information                                                                                            |
|-----------------|----------|----------------------------------------------------------------------------------------------------|
| IP Access Lists |          | This feature was integrated into Cisco IOS XE Fuji 16.7.1 on the Cisco cBR Series Converged Broadband Routers. |